# CNC GAS CUTTING MACHINE **USER MANUAL**

## **Version 2.0**

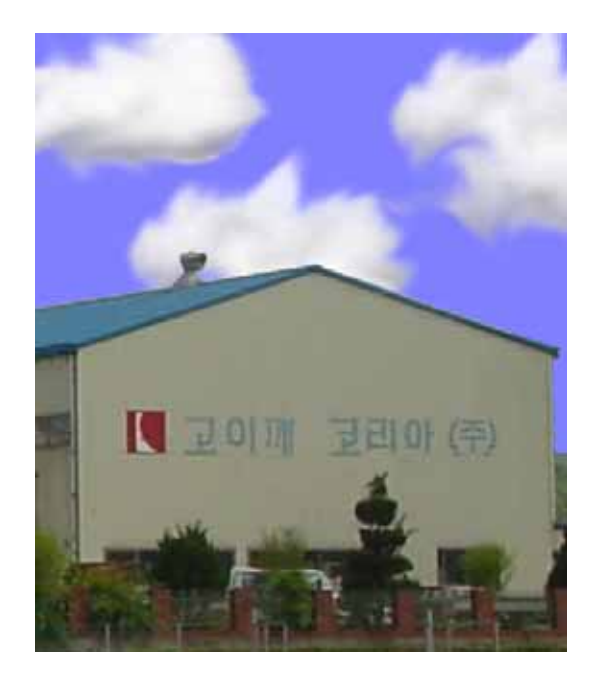

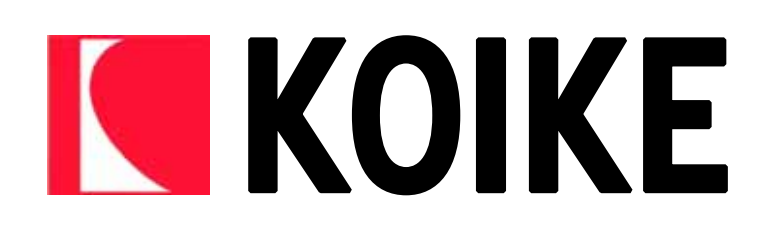

#### **KOIKE KOREA** THE THE TEST THAT THE RESERVE THE TEST THAT THE TEST THAT THE TEST THAT THE TEST THAT THE TEST THAT THE TEST THAT THE TEST THAT THE TEST THAT THE TEST THAT THE TEST THAT THE TEST THAT THE TEST THAT THE TEST T

LEADGRAP SAMSUNG SNC 돕기 위해서 제작하였습니다.

CNC SAMSUNG SNC-M MANUAL , VERSION  $\overline{\phantom{X}}$  $[1 \t 1 \t 1 \t 2 \t 1]$ 공하고 있습니다.  $1$ , 2 기능을 삽입했습니다.  $1$ , 2e)  $2$ , 2e)  $2$ 

(http://www.koike.co.kr) AS

## $1$ 1. CNC  $2.$  3. 커프값확인  $\overline{4}$ . 5. 절단 6. 절단중지 7. 알아두어야 할 기능

## $2$ 8. (PROGRAM;EIA) 9. (ALRAM) 10.  $11.$  $12.$

 $1$ 않아도 되는 내용이다.

 $\frac{2}{\sqrt{2}}$ 

3 FUNCTION (FUNC MENU ), (OPER MENU )  $\qquad \qquad$ 

4.CNC and  $\sim$  여기선 작업에 필요한 메뉴를 언급한다. 자세한 내용은 삼성전자 매뉴얼을 참조 바란다.

 $K$ EY  $\vert$  $\left| \begin{array}{ccc} \left| \begin{array}{c} \left| \left| \right| & \left| \right| & \left| \right| & \left| \right| & \left| \right| & \left| \right| & \left| \right| & \left| \right| & \left| \right| & \left| \right| & \left| \right| & \left| \right| & \left| \right| & \left| \right| & \left| \right| & \left| \right| & \left| \right| & \left| \right| & \left| \right| & \left| \right| & \left| \right| & \left| \right| & \left| \right| & \left| \right| & \left| \right| & \left| \right| & \left| \right| & \left| \right| & \$ F1 현재위치 위치기억 이동 위치기억 위치복귀 위치복귀 이동 위치복귀  $\leftarrow$   $\leftarrow$ F2 CNC MC F3 옵셋 공구옵셋 ← 커프 변경 F4 프로그램확인 ← ← 데이터 실행 확인 F7 메시지 ← ← 알람 확인 F8 그래픽검증 ← ← 데이터 표시 확인  $\left\vert \cdot\right\vert$  +  $\left\vert \cdot\right\vert$  +  $\left\vert \cdot\right\vert$  +  $\left\vert \cdot\right\vert$  +  $\left\vert \cdot\right\vert$  +  $\left\vert \cdot\right\vert$  +  $\left\vert \cdot\right\vert$  +  $\left\vert \cdot\right\vert$  +  $\left\vert \cdot\right\vert$  +  $\left\vert \cdot\right\vert$  +  $\left\vert \cdot\right\vert$  +  $\left\vert \cdot\right\vert$  +  $\left\vert \cdot\right\vert$  +  $\left\vert \cdot\right\vert$  +  $\left\vert \cdot\right\vert$ F9 컷팅 가공설정 ← 가공 데이터 변경  $\leftarrow$   $\leftarrow$   $\leftarrow$ 

5 작업 개요도

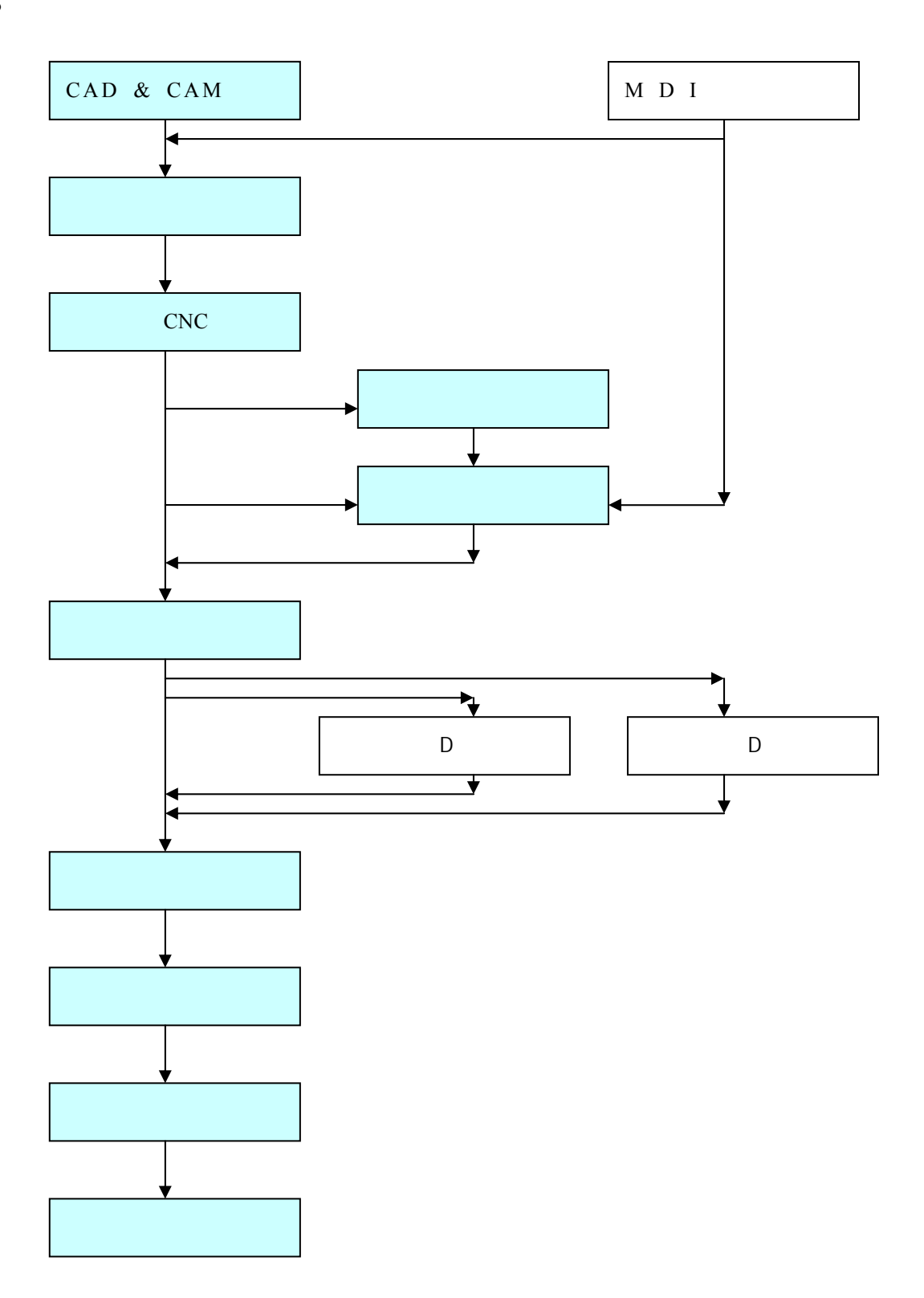

상기 도표에서 음영으로 채워진 내용은 초보자들에게는 필수적 과정이다.

 $\lambda$ 

많을 것이다.

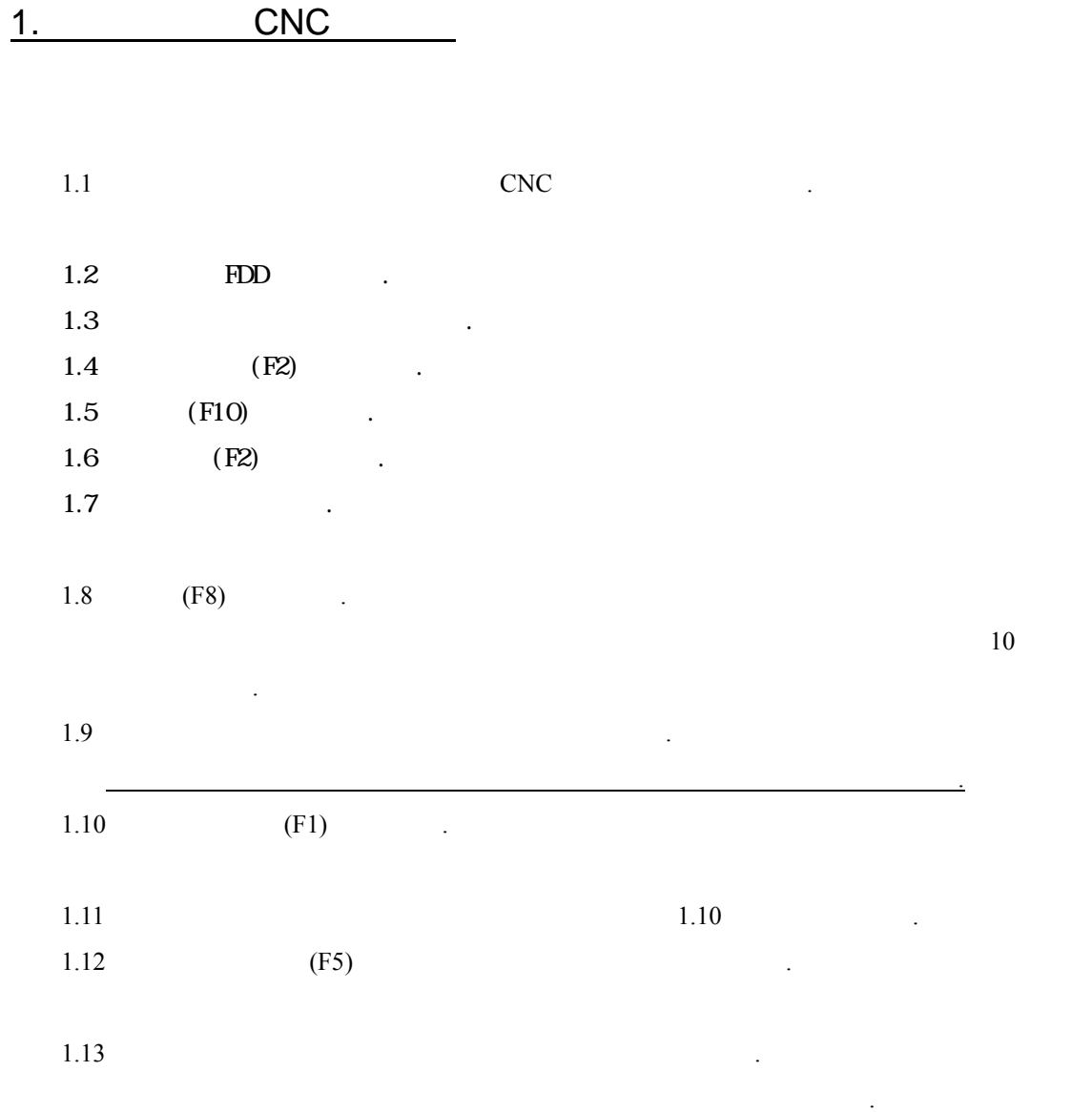

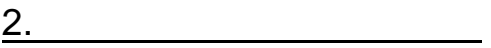

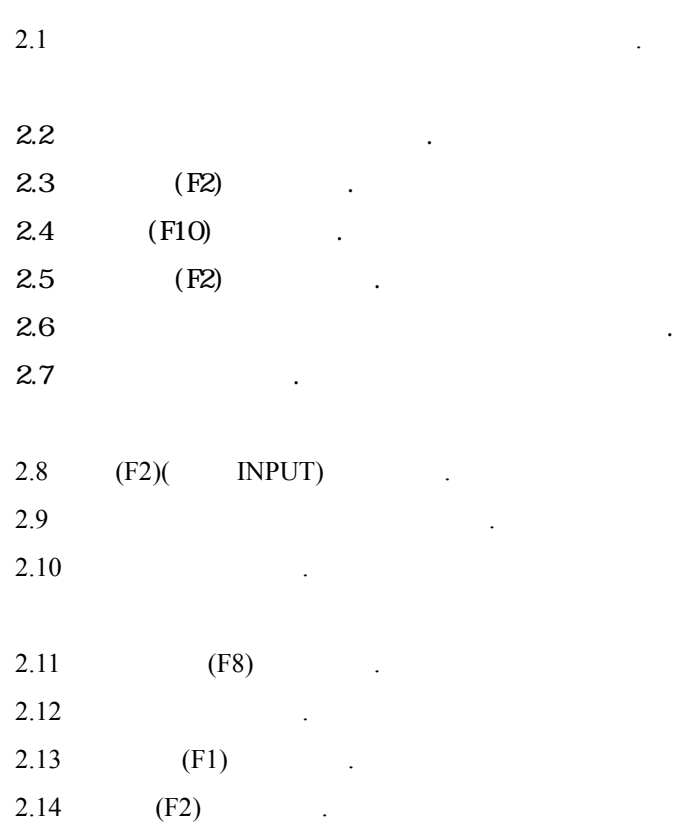

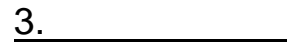

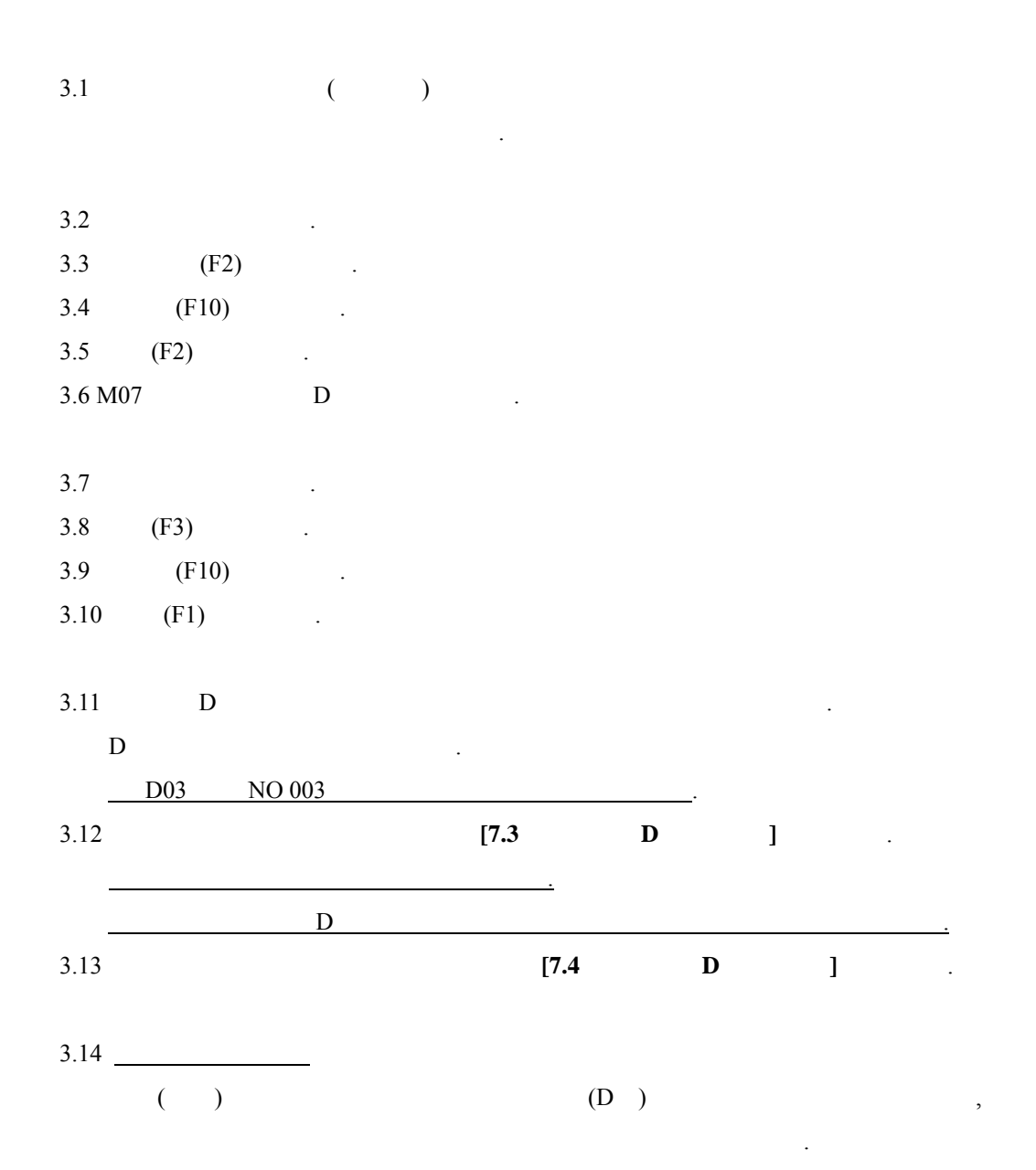

된다.

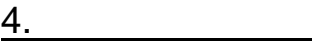

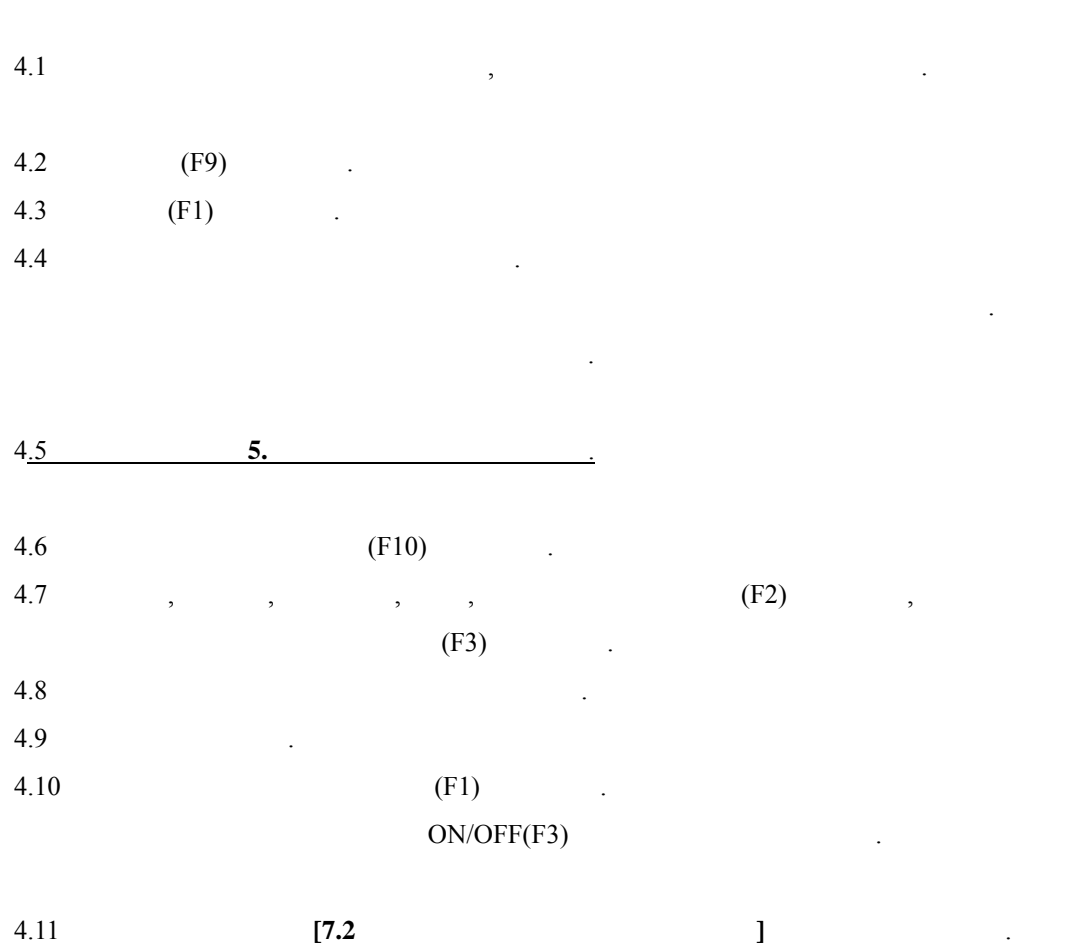

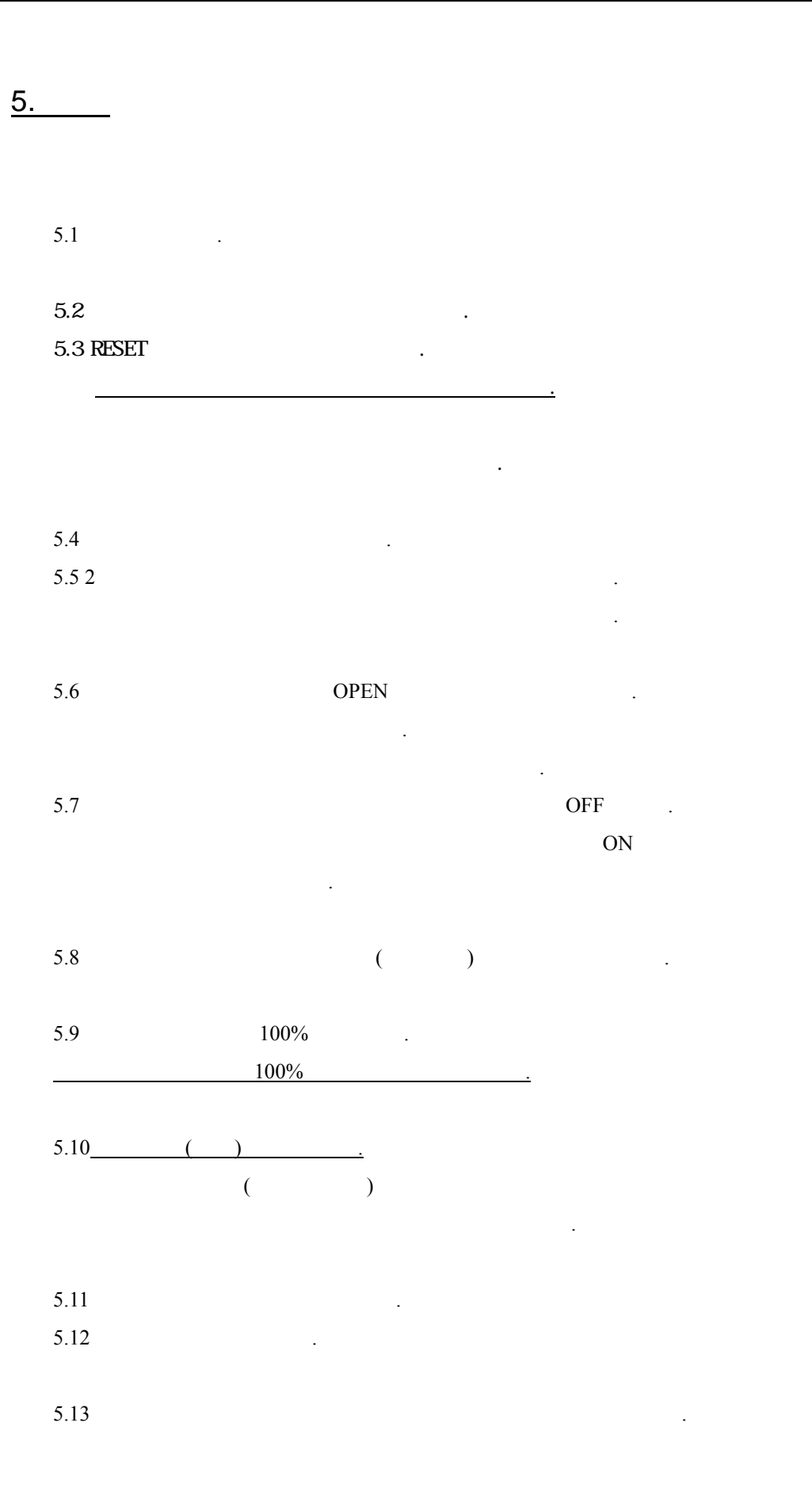

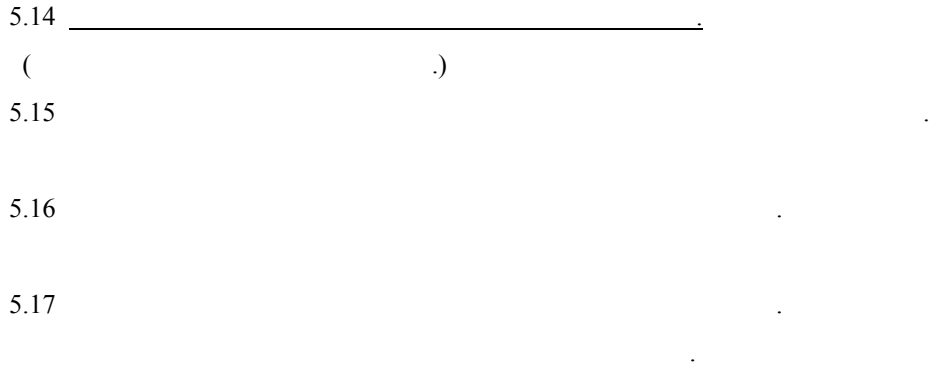

#### $6.$

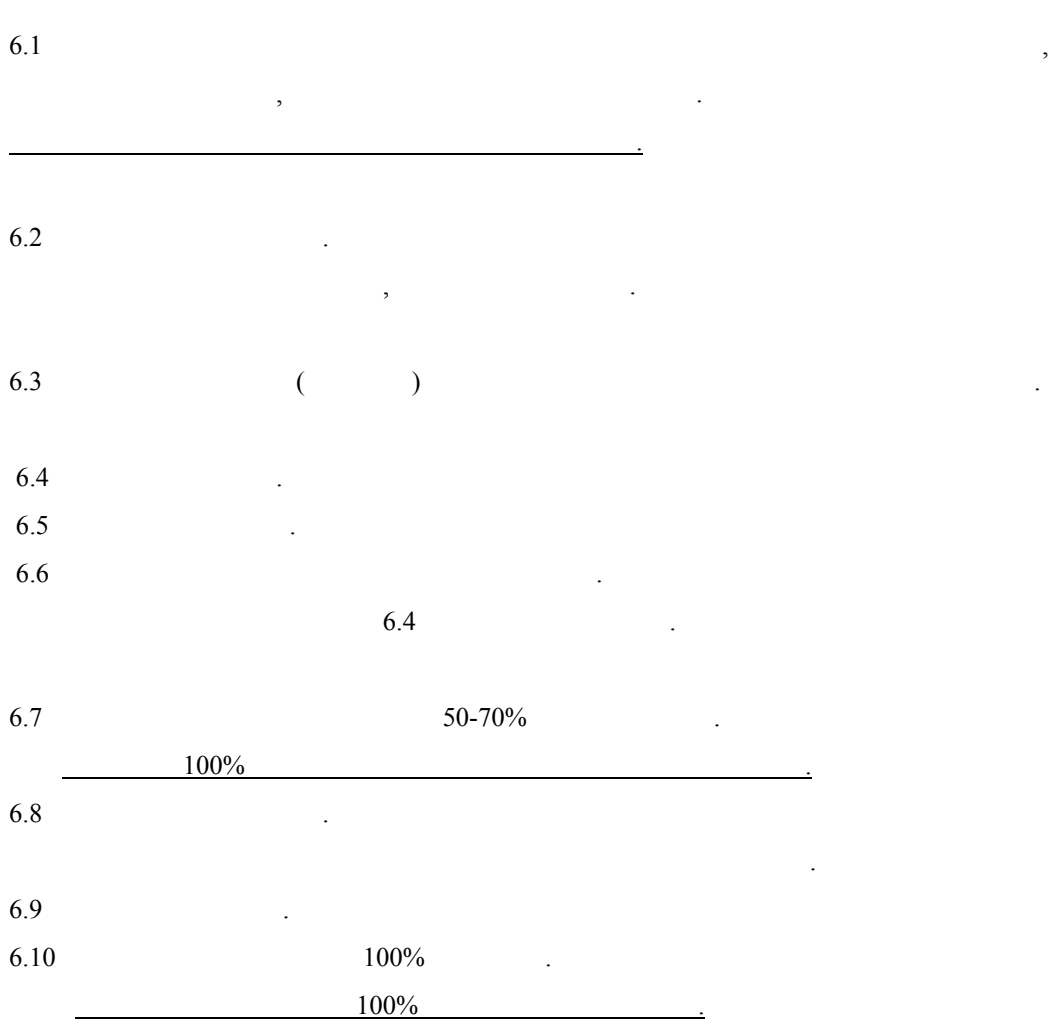

7. 알아두어야 기능

#### 7.1.CNC

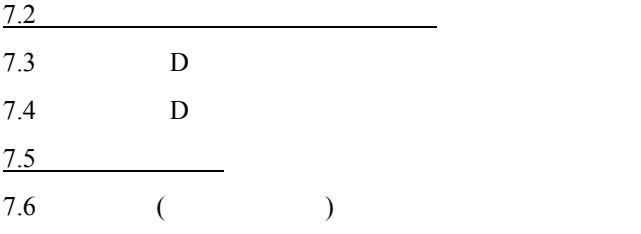

장에선 다음의 방법을 기술한다.

알아놓아야 내용이므로 반드시 숙지하도록 한다.

#### **7.1 CNC**내의 파일삭제

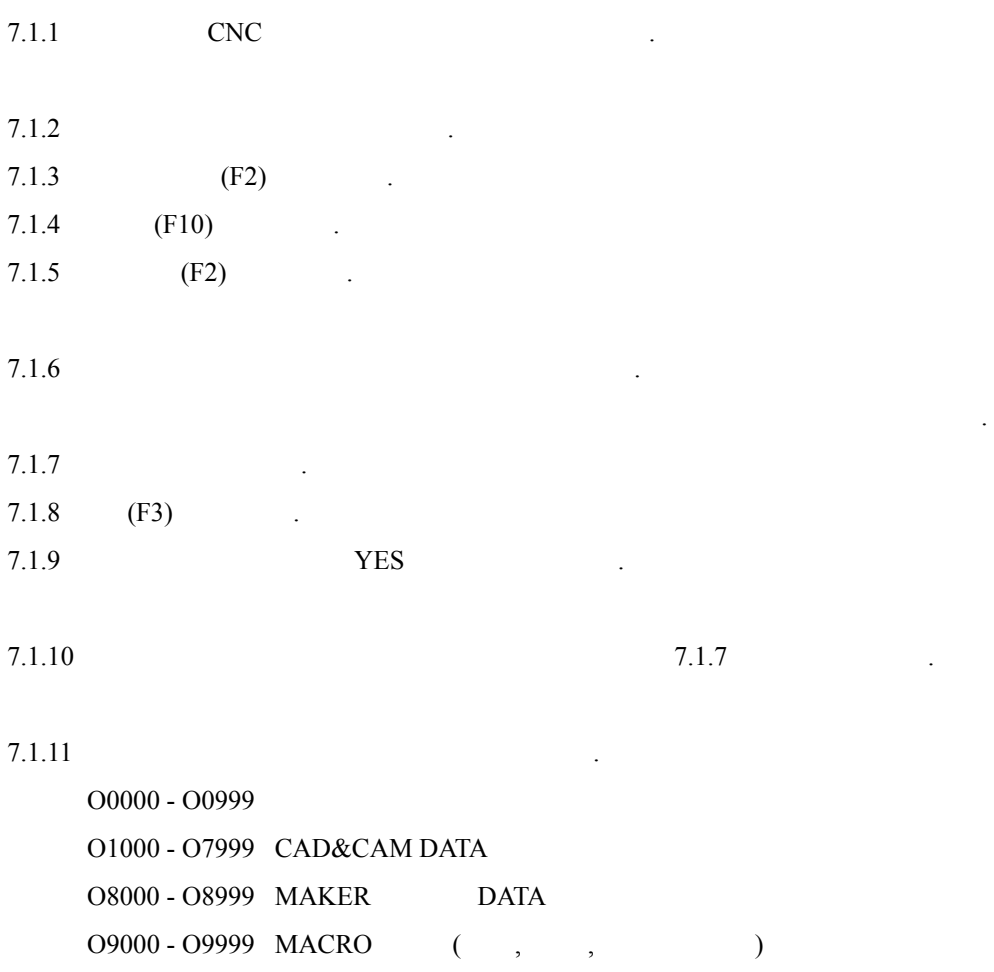

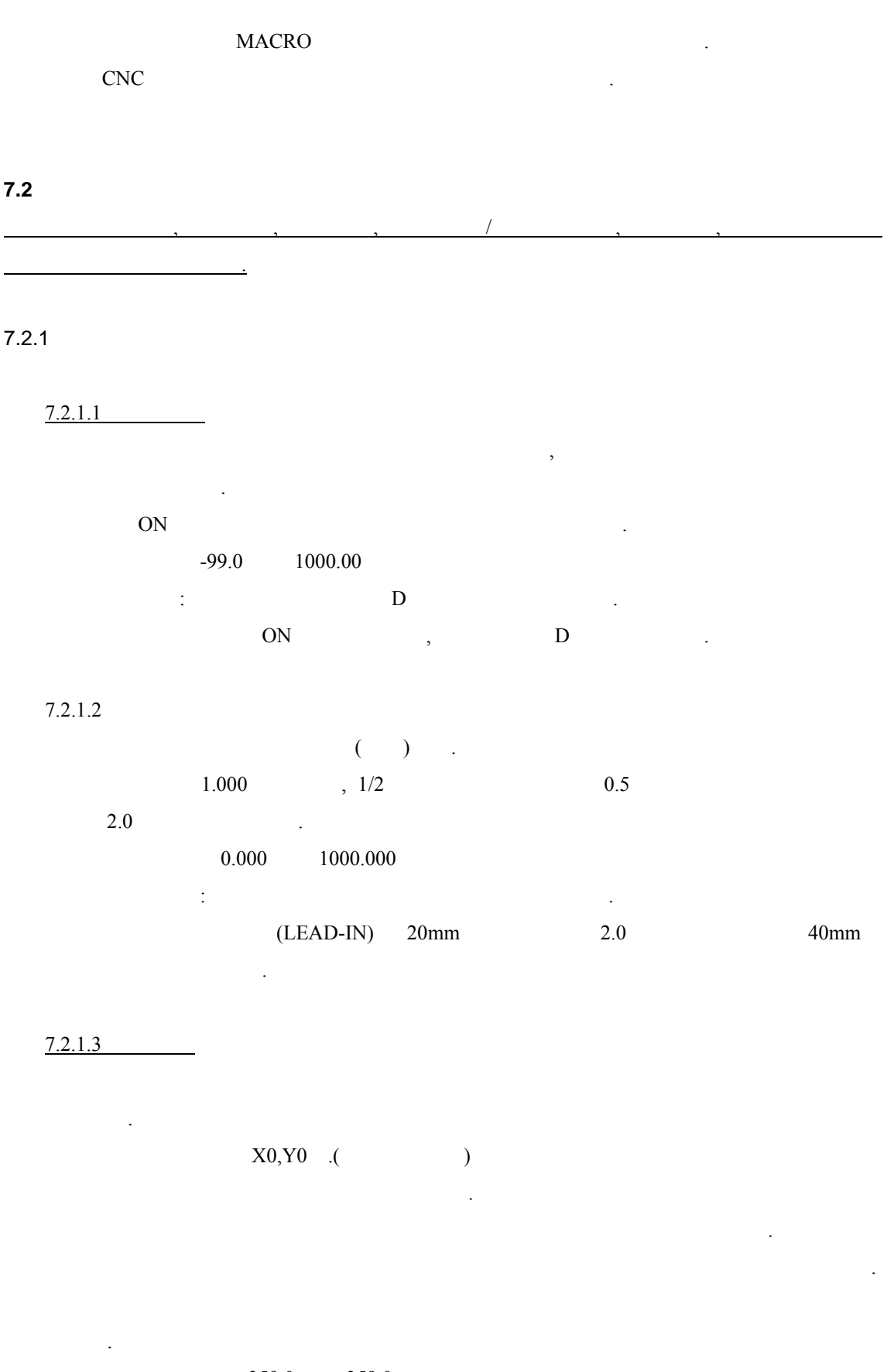

 $-359.0$   $359.0$  .

 $7.2.1.4$ 

X,Y OFF . ON/OFF

♣이 설정 값은 별로 미러이미지 적용 유무를 선택한다.

♣주의할 점은 이미지 선택 원하는 대로 맞는지 그래픽검증을 하여야 한다.

 $7.2.2$ 

 $7.2.2.1$ ♣이 설정 값은 절단개시 시에 예열시간을 설정한다. M07 M17  $(\text{sec})$  . ♣이 설정 값은 절단 중에 작업과정에서 바뀌므로 유의하여 필요가 있다.

변경 설정 값은 작업 소요된 예열시간이 된다.  $\frac{1}{2}$  :  $\frac{1}{2}$   $\frac{3}{2}$   $\frac{3}{2}$   $\frac{1}{2}$   $\frac{1}{2}$   $\frac{1}{2}$   $\frac{1}{2}$   $\frac{1}{2}$   $\frac{1}{2}$   $\frac{1}{2}$   $\frac{1}{2}$   $\frac{1}{2}$   $\frac{1}{2}$   $\frac{1}{2}$   $\frac{1}{2}$   $\frac{1}{2}$   $\frac{1}{2}$   $\frac{1}{2}$   $\frac{1}{2}$   $\frac{1}{2}$   $\frac{1}{2}$ 능한 10 이상 두는 것이 좋다.

 $7.2.2.2$ 

 $(\sec)$  $\frac{1}{5}$ 

♣이 설정 값은 절단을 끝낸 장비가 토치를 상승시키는 시간이다.

 $7.2.2.3$ 

이다.  $(\text{sec})$  .  $\frac{1}{5}$ ♣주의할 : 값은 상승시간보다 같거나 작아야 한다. 특히 부재 반복시 값이 크면 부재에 토치를 부딪칠 있다.

7.2.2.4 (OPTION )

 $(sec)$  $3-5$  .

♣이 설정 값은 예열 자동점화 시간이다.

못하고 진행할 있다.

#### $7.2.2.5$

♣이 설정 값은 피어싱을 하기 위해 토치가 상승하는 시간이다.  $(\text{sec})$  .  $\begin{array}{ccc} 0 & 3 \end{array}$ ♣주의할 : 값은 조작자의 개인적 기술방식에 따라 값이 차이 난다. AUTO PIERCING AUTO PIERCING 2

#### $7.2.2.6$

♣이 설정 값은 피어싱을 하기 위해 상승한 토치가 하강하는 시간이다.  $(\text{sec})$  $\begin{array}{ccc} 0 & 2 \end{array}$  $\frac{1}{\sqrt{2}}$  :  $\frac{1}{\sqrt{2}}$  :  $\frac{1}{\sqrt{2}}$  :  $\frac{1}{\sqrt{2}}$  :  $\frac{1}{\sqrt{2}}$  :  $\frac{1}{\sqrt{2}}$  :  $\frac{1}{\sqrt{2}}$  :  $\frac{1}{\sqrt{2}}$  :  $\frac{1}{\sqrt{2}}$  :  $\frac{1}{\sqrt{2}}$  :  $\frac{1}{\sqrt{2}}$  :  $\frac{1}{\sqrt{2}}$  :  $\frac{1}{\sqrt{2}}$  :  $\frac{1}{\sqrt{2}}$  :  $\frac{1}{\sqrt{2}}$ 

#### $7.2.2.7$  (OPSION )

♣이 설정 값은 마킹토치와 부재간의 간격이다. ♣기준 값은 장비설치 지정된 값을 사용한다. ♣설정방법은 커스를 이동 값을 입력하면 된다. mm

**7.3** 옵셋에서 **D**코드 수정  $7.3.1$  D  $7.3.2$   $3.2 -3.10'$ 

 $7.3.3$  D ( $($  $7.3.4$   $.$ 7.3.5 (F1)( INPUT)  $7.3.6$ 

그렇게 아직 아직 아직 아직 아직 아직 아직 아직 아직 아직 있다.

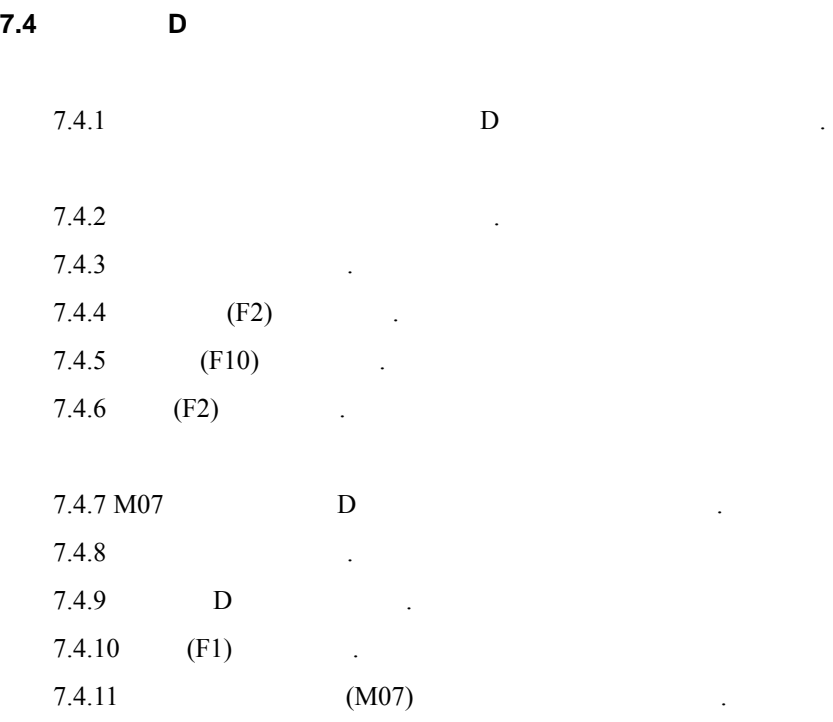

#### **7.5** 위치복귀

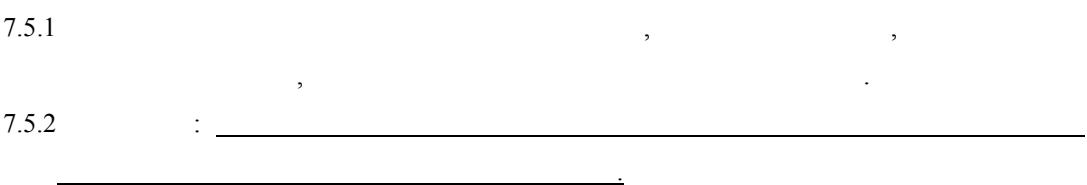

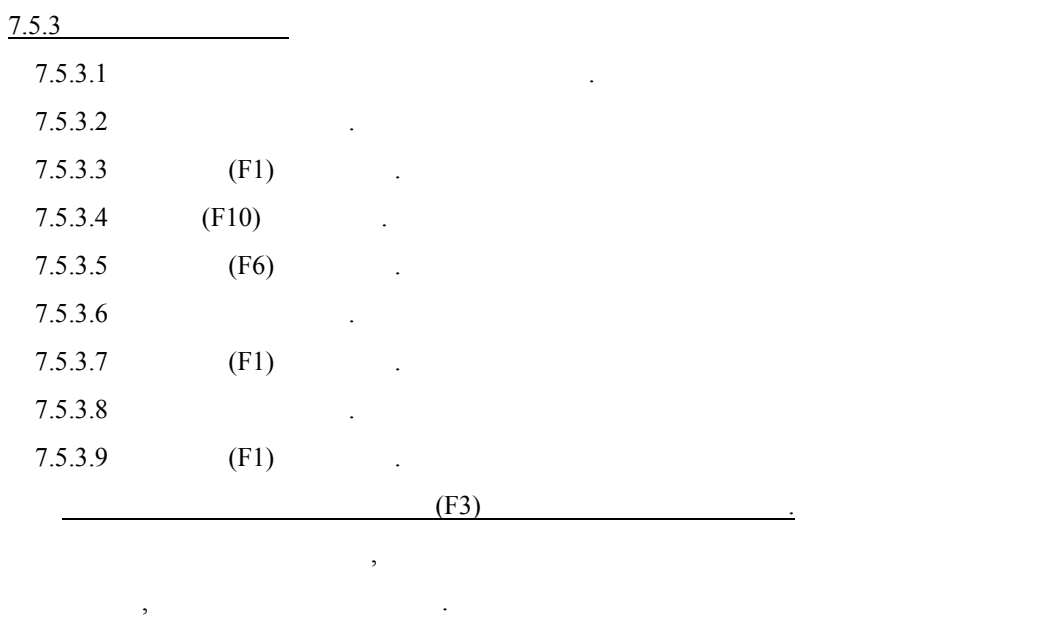

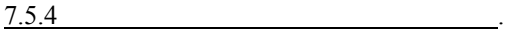

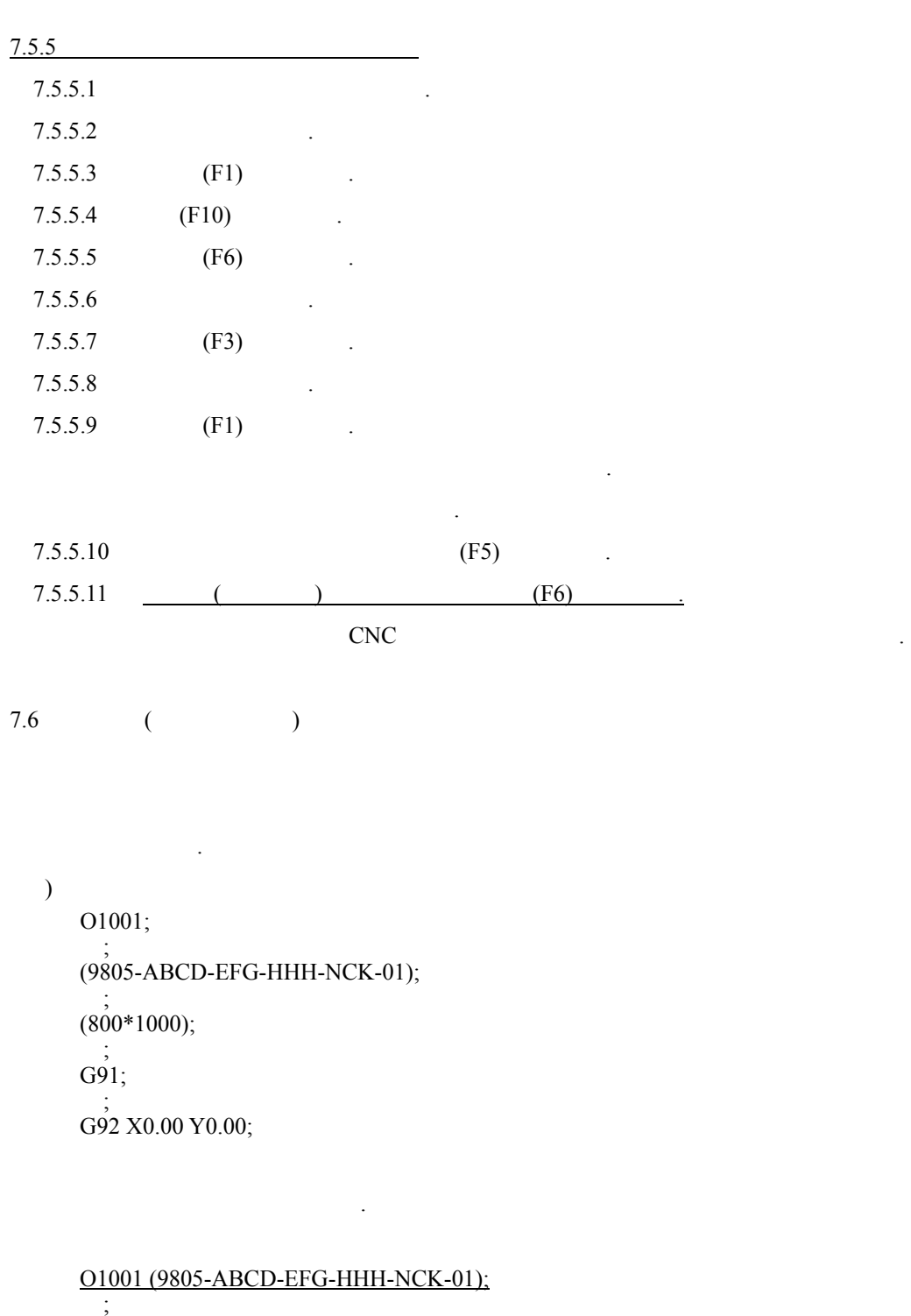

♣절단 화구 청소 등을 때는 방향키로 이동하면 된다.

 $(800*1000);$ ;

G91;

; G92 X0.00 Y0.00;

#### 8. (PROGRAM; EIA)

사용자가 어느 정도의 기술에 도달하거나, 또는 CNC 대하여 이해를 하기 시작하면 제일 먼저 부딪치는 부분이 프로그램이다.

SNC KOIKE  $($ )  $\qquad \qquad$ CAD&CAM ,

보면 필수사항이다.

ESSI EIA . ESSI 과거 조선물량을 위주로 주로 쓰여진 프로그램이기 때문에 실제 일반업체에서는 사용되지 않는다.  $EIA$ 사용하고 있다.

여기선 절단에 필요한 부분만을 언급하여 기술한다. **THE KOIKE** 

더욱 상세히 있다.

**8.1** EIA

EIA G M  $F, D$   $, D$  $G$ 또한 절단궤도를 나타내는 지령이므로 알아두어야 한다. M  $($  ON, OFF)

한다.  $G, M, F, D$ 자세한 내용은 매뉴얼을 하고 바란다.

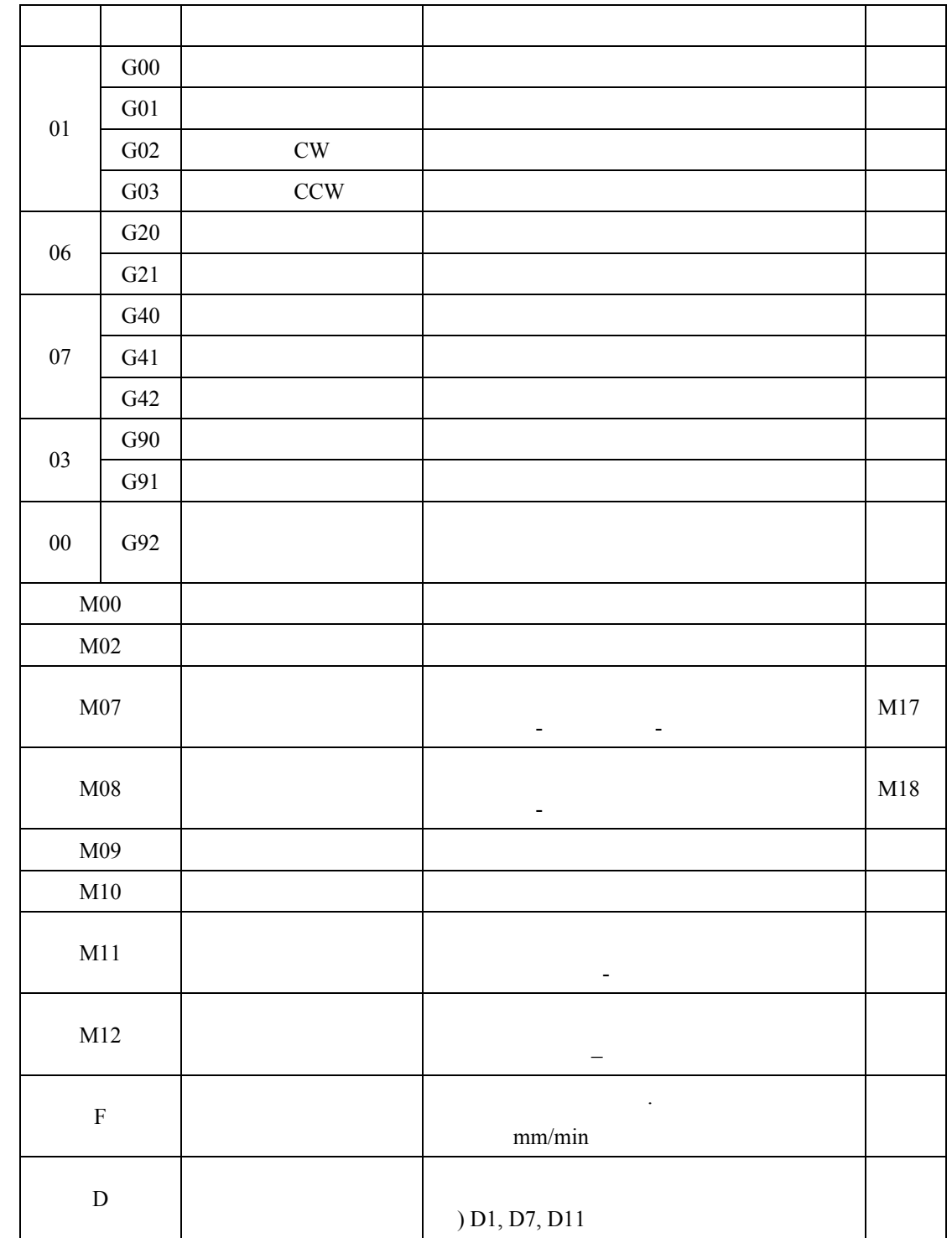

**8.2** 

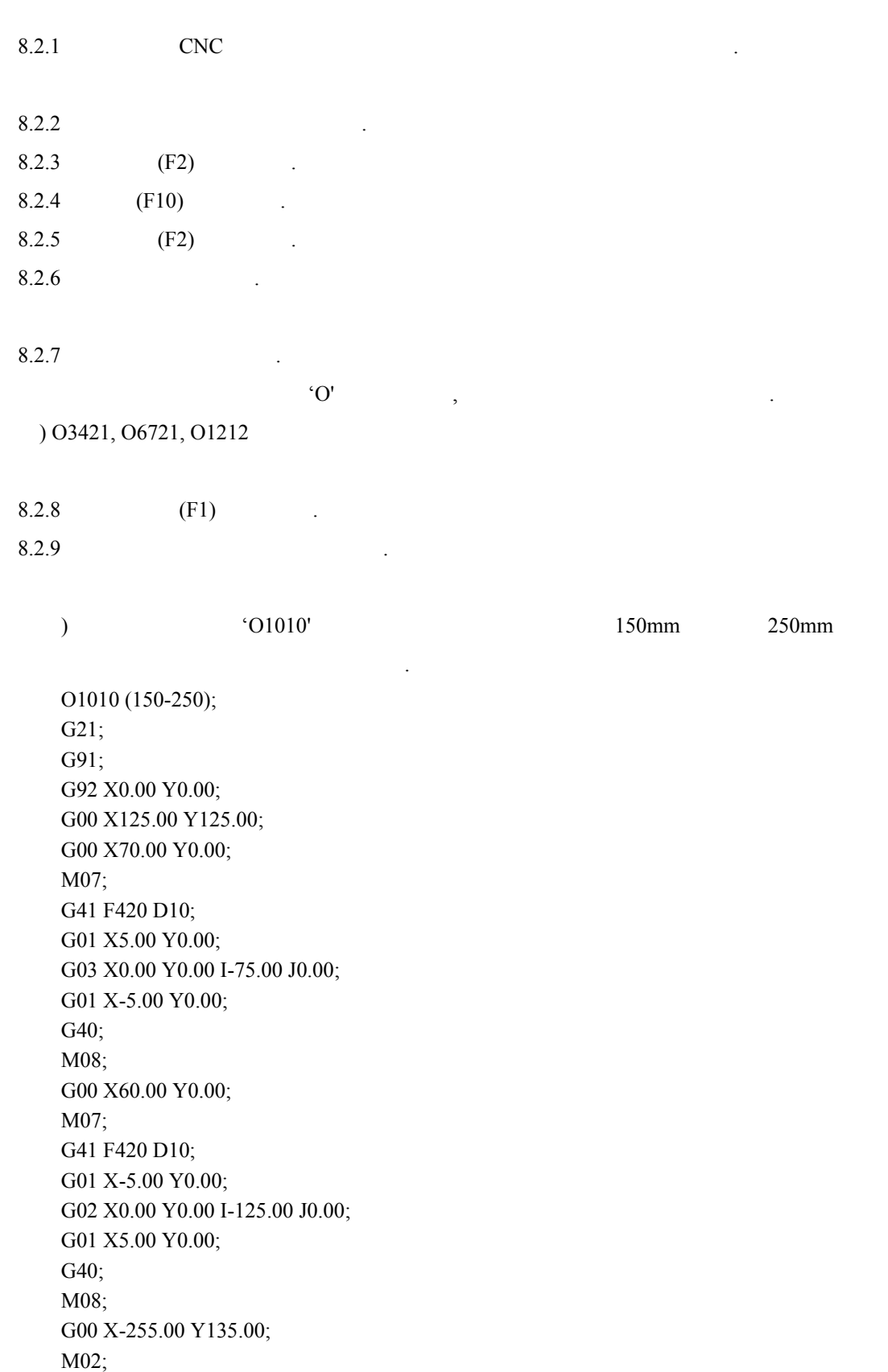

자세한 사항은 프로그래밍 매뉴얼을 찾고 있다.

**8.3** 다음은 위의 프로그램을 해석해 놓은 것이다**.** 

O1010 (150-250);  $O1010 (150-250)$  - $- EOB$  . G21; 명령은 지금부터 메트릭 단위를 사용한다는 의미다. G91;  $($   $)$ G92 X0.00 Y0.00;  $0,0$ G00 X125.00 Y125.00;  $G00 =$  ()  $X, Y =$ G00 X70.00 Y0.00;  $X =$  5mm M07; 명령은 절단 시작을 위한 연동 명령이다. G41 F420 D10;  $G41 F420 - 420$ mm  $D10 - 10$ G01 X5.00 Y0.00;  $G01 -$ G03 X0.00 Y0.00 I-75.00 J0.00;  $G_{03}$  –  $I =$  (-) G01 X-5.00 Y0.00; G40; 커프 지령을 해제한다. M08;

G00 X60.00 Y0.00;  $X = -10$ M07;

절단 명령이 되었다.

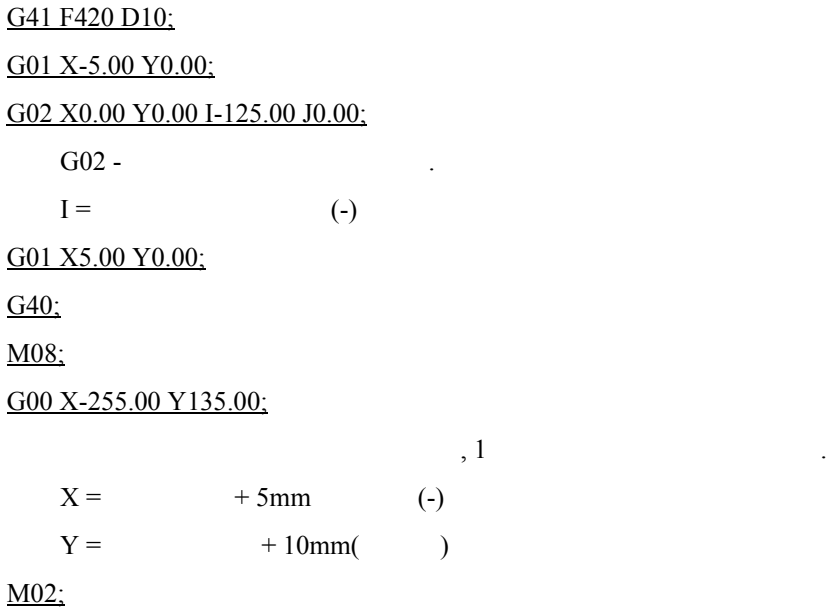

명령은 프로그램이 끝났다는 지령이다.

### 9. (ALRAM)

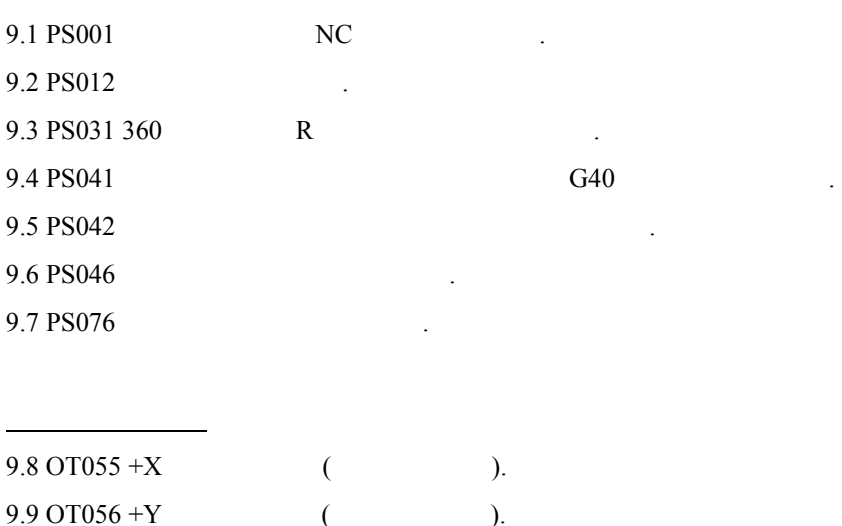

아래에 처리방법을 간단히 기술하였으므로 사용자는 내용을 자세히 참조하기를 바란다.

 $\begin{array}{c}\n\cdot \\
\cdot \\
\cdot\n\end{array}$ 

 $\frac{1}{\sqrt{2}}$ 

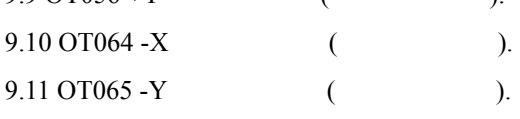

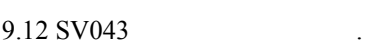

기타 알림

이다.

프로그램 관련 알람

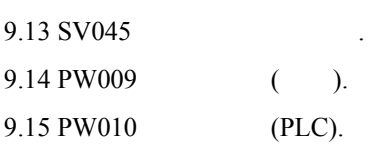

크해서 연락하기 바람.

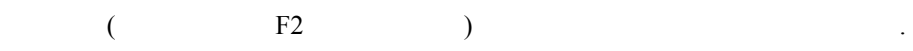

알람 체크 전에 알아야 사항

#### GAS CUTTING MACHINE USER MENUAL

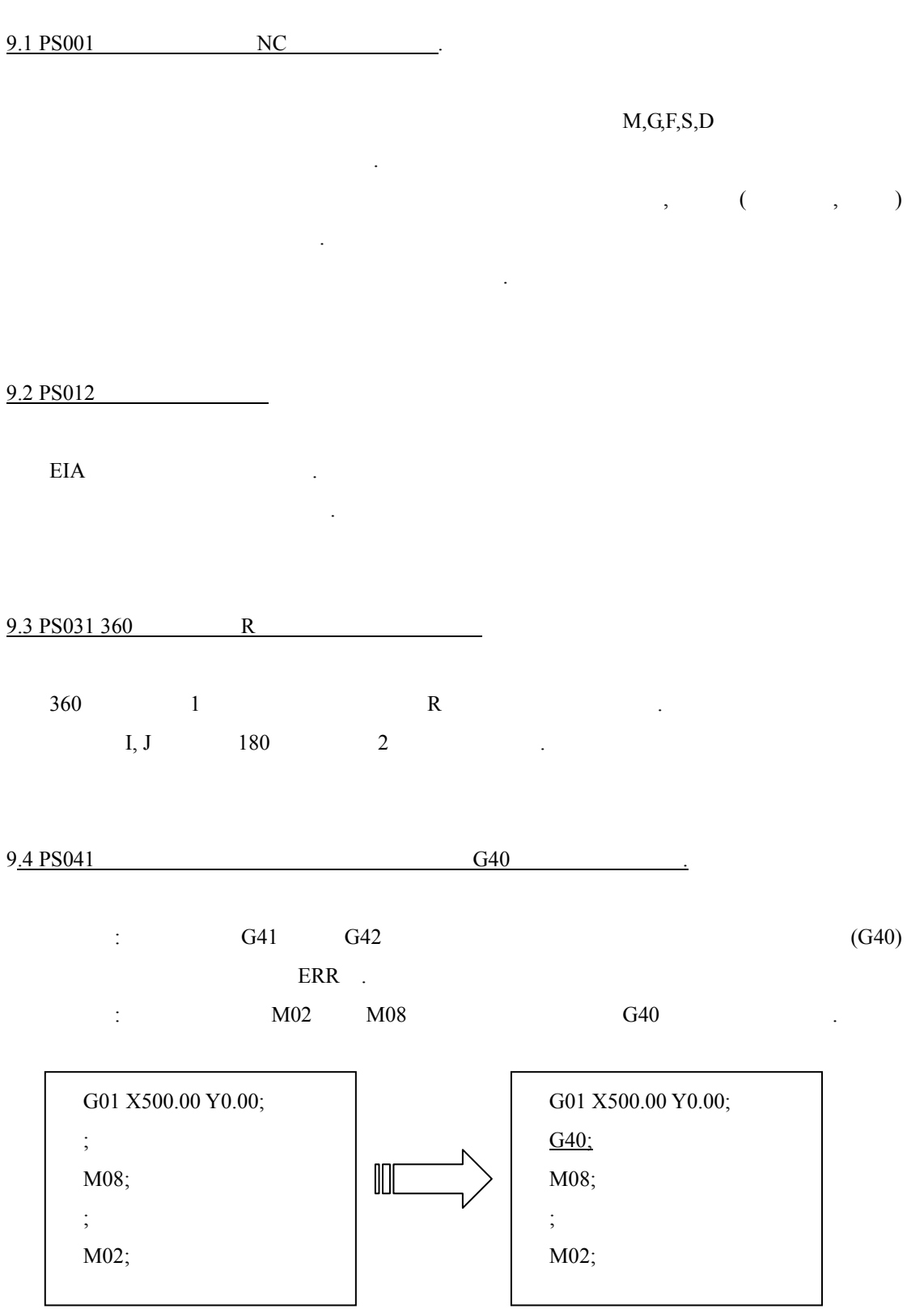

#### 9.5 PS042

한다.

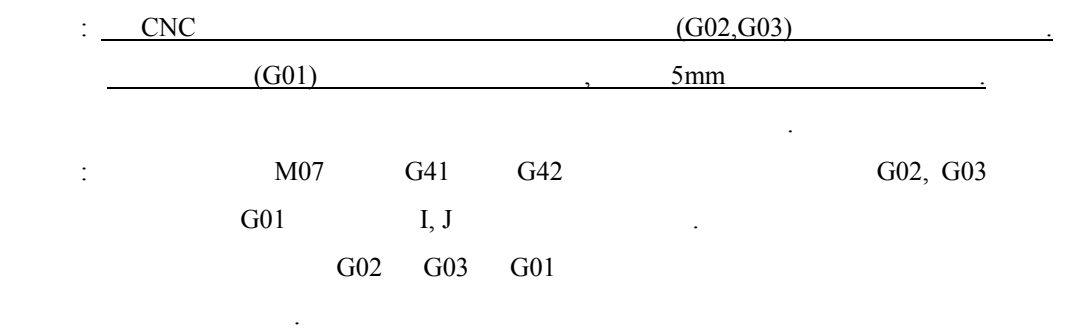

하지만 진입모양에 따라서 흠집이 있으므로, 이를 생각해서 처리하도

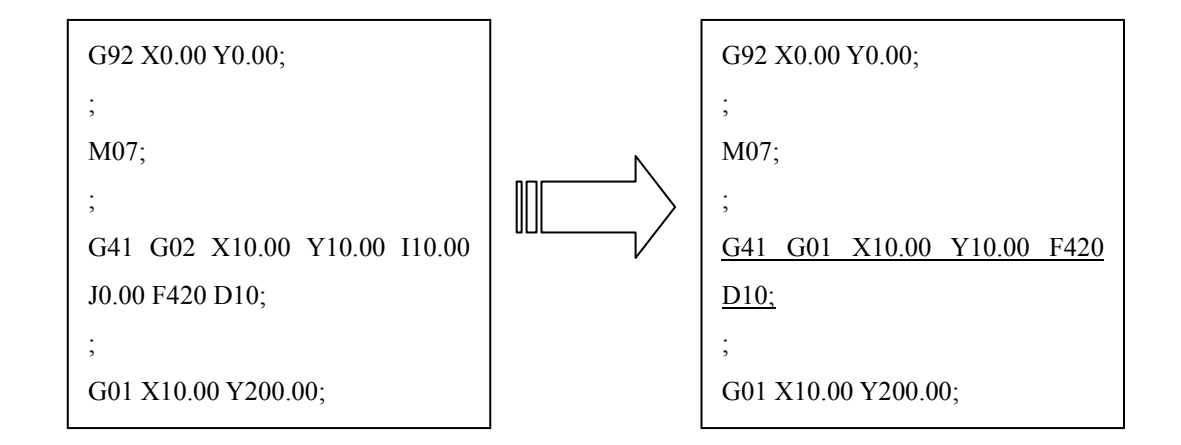

9.6 PS046

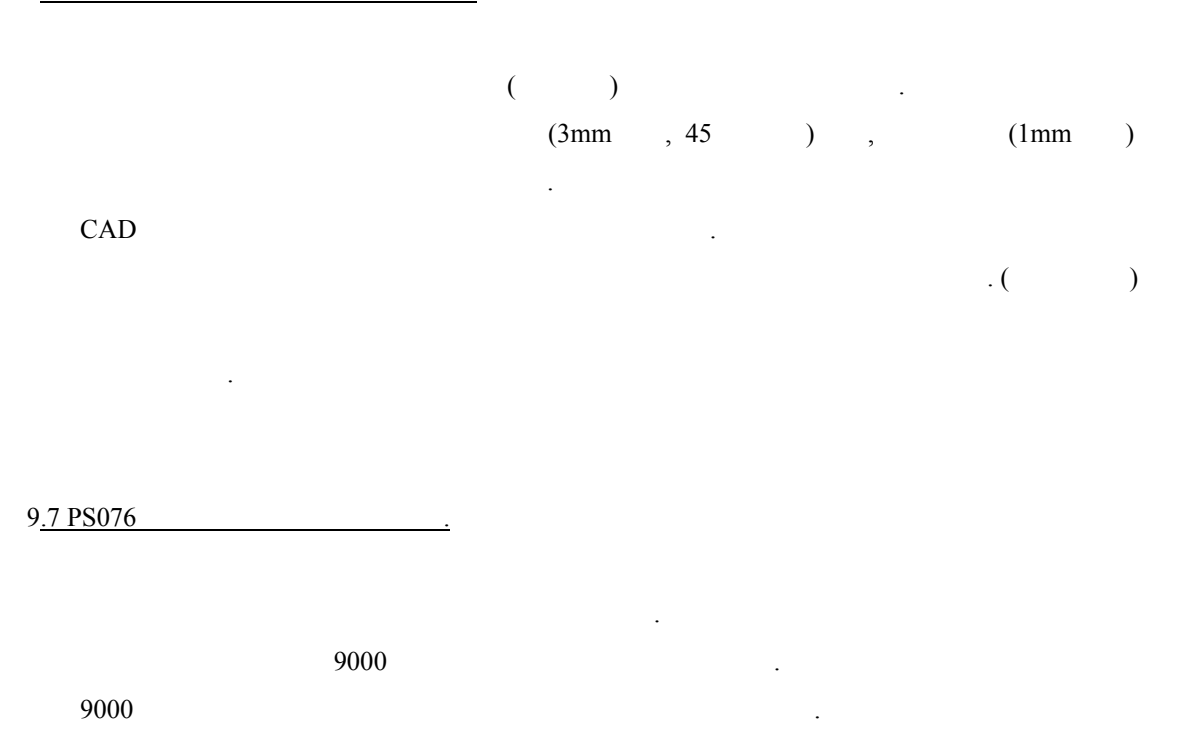

**KOIKE KOREA ENG.** 26

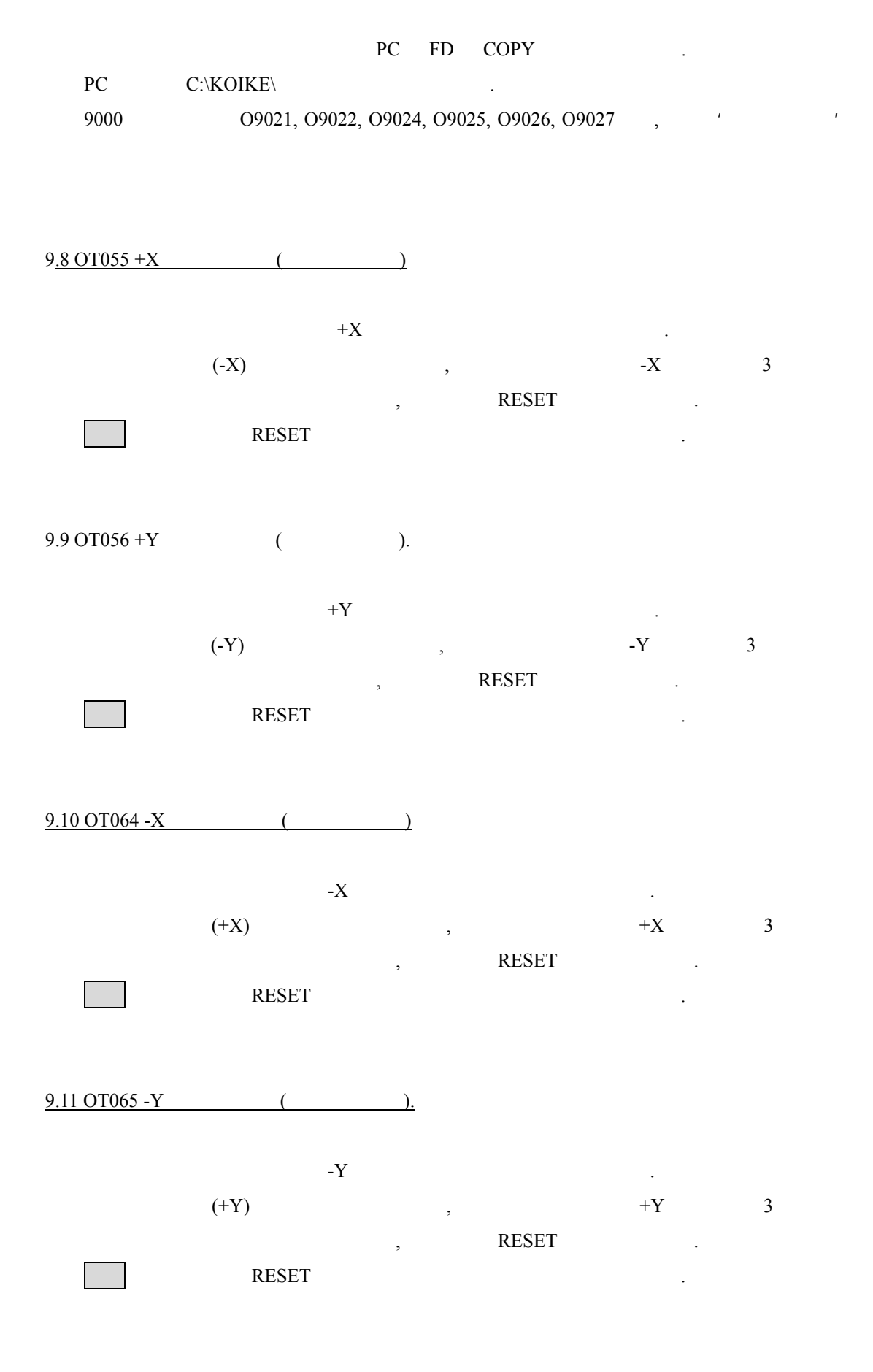

#### GAS CUTTING MACHINE USER MENUAL

9.12 SV043

나오는 말을 하고 있다.  $\,$ ,  $\,$ 

#### 9.13 SV045

알람은 통상의 경우에 걸릴 있는 알람은 아니다.  $3 \t 3 \t 1$ 공급이 안되거나 원활하지 않을 시에 걸린다. 따라서 사용자는 점을 주지하고 확실한 점검을 해주기 바란다.

#### $9.14 \text{ PW} 009$  ()

 $SV$   $PW010$ RESET

9.15 PW010 (PLC)

 $SV$   $PW009$   $\qquad \qquad$ RESET  $\blacksquare$ 

## 10. 장비이용 문제점 해결법

**10.1** 전원이 들어오지 않을 때**.** 

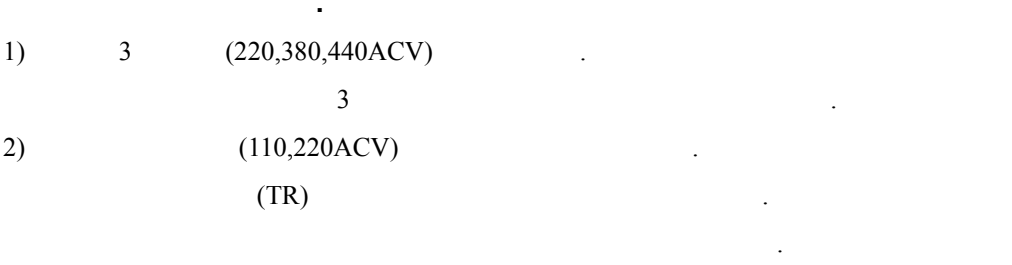

밖의 문제나 아래의 기술된 방법으로 해결되지 않을 때는 당사로 연락을 바란다.

여기에서 언급하는 것은 사용자가 간단히 처리할 있는 종류의 문제점이다.

3) OFF

#### **10.2 FDD DATA**

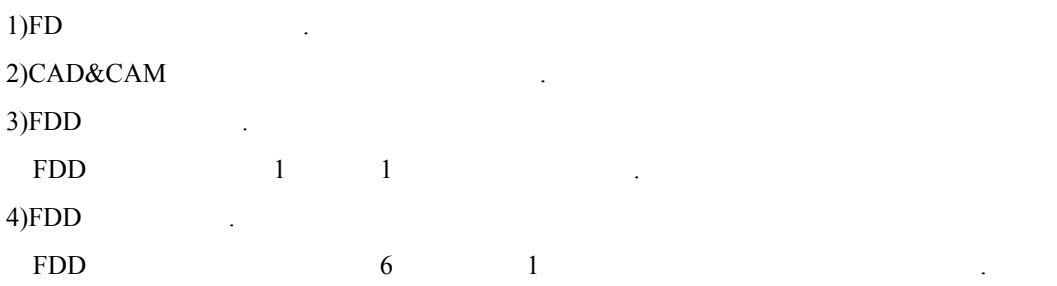

#### 10.3

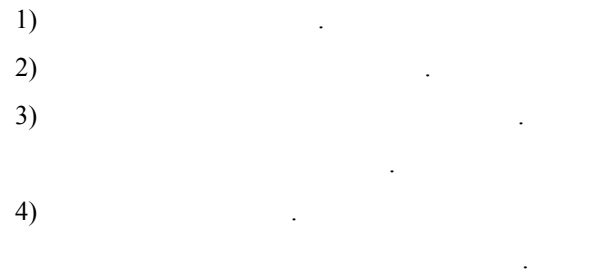

#### **10.4** 기계가 움직이지 않을 때

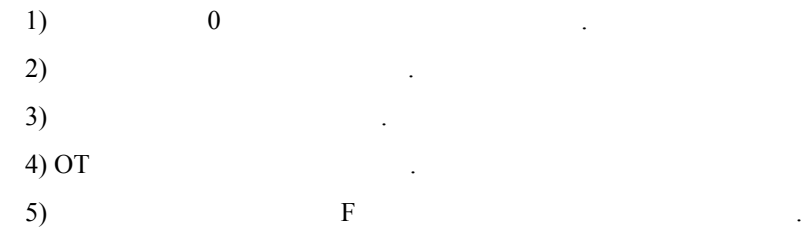

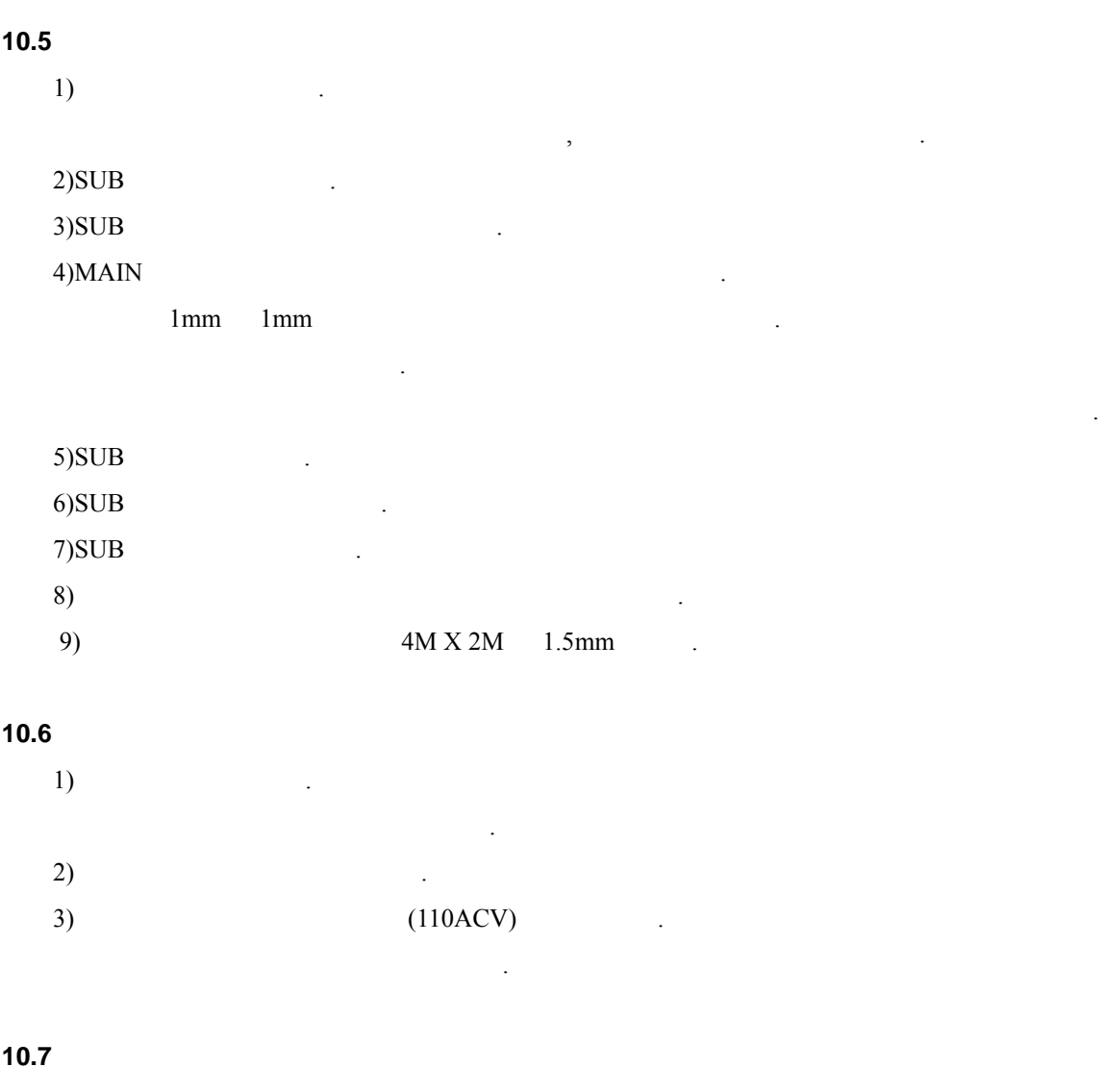

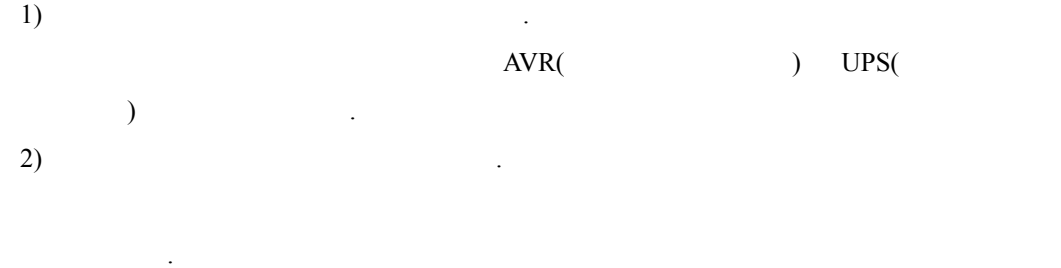

 $3)$  and the set of  $\ddot{a}$ 

## 11. 조작부 버튼 사용법

11.1 : ON/OFF 2001

#### $(SYSTEM ON)$

 $\therefore$  ON  $\therefore$ 

전원을 켜면 녹색등이 들어온다.

 $\mathbf{S}(\mathbf{S})$  (**SYSTEM OFF**)

꺼진다.

 $\overline{\text{C}}$ :  $\overline{\text{OFF}}$  .

전원투입 시에 제어반까지 전원이 들어오면 적색 등이 들어오고, 전원을 ON시키

#### $11.2$   $(MODE)$  :

명칭: 조그 **(JOG)** 설명: 장비이동 켠다. 조그를 누르지 않으면 장비의 수동이동이 이루어지지 않는다. ,  $\frac{1}{\sqrt{2\pi}}$ 

명칭: 반자동 **(MDI)** 설명: 수동 운전시 사용 한다.

경우는 거의 없다.

명칭: 자동 **(AUTO)**

설명: 프로그램에 의한 자동운전 시에 사용한다. 모드에서는 불러온 작업파일을 이용해서 작업할 사용한다. 또한 그래픽 확인작업에도 이용된다. 모드에서는 메모리목록에 있는 페모리목록에 있는 페모리목록에 있는 패션을 일어나 있다.

 $,$ 

명칭: 편집 **(EDIT)**  $\ddot{\hspace{1cm}}$ :  $\qquad \qquad$ 

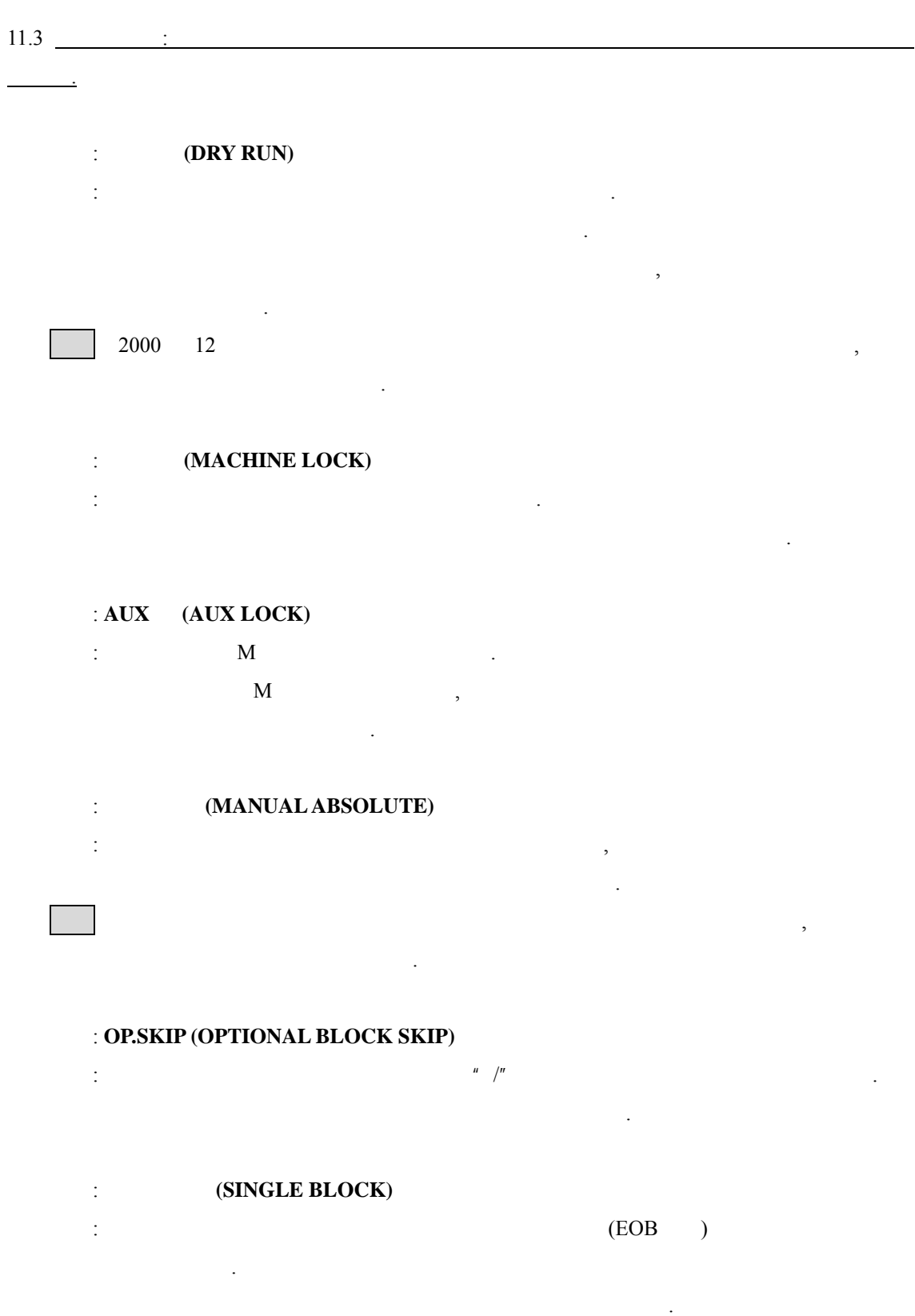

모드에서는 파일을 읽고, 편집을 있으나 자동실행은 되지 않는다.

 $11.4$   $\qquad \qquad$   $\qquad \qquad \qquad$   $\qquad$ **CNC** (CNC ALRAM)  $\text{CNC}$   $\qquad \qquad 9$   $\qquad \qquad .$ **: O.T** (OVER TRAVERSE ALRAM)  $\ddotsc{3}$ ending the **(PLASMA ALRAM)** 

설명: 플라즈마 이용 발생.

 $11.5$   $\qquad$  :

명칭: 고속 **(HIGH SPEED)** 설명: 조그로 장비를 이동 시에 장비의 최고 속도로 이동한다. OFF : **(CONTINUITY RUN)** 

설명: 스위치는 조그로 방향 이동 계속 이동 사용한다. OFF the contract of the contract of the contract of the contract of the contract of the contract of the contract of the contract of the contract of the contract of the contract of the contract of the contract of the contra

명칭: ↑ **(FORWARD)**  $\frac{1}{2}$ :  $\frac{1}{2}$   $\frac{1}{2}$ 

명칭: ↓ **(BACKWARD)**  $\frac{1}{2}$ :  $\frac{1}{2}$   $\frac{1}{2}$ 

명칭: ← **(LIFT)**  $\frac{1}{2}$ :  $\frac{1}{2}$   $\frac{1}{2}$  명칭: → **(RIGHT)**

설명: 장비의 →쪽으로 이동한다.

 $11.6$   $\qquad$  :

명칭: 자동운전 **(CYCLE START)** 설명: 자동운전을 실행한다. 프로그램에 따른 자동운전을 실행한다. 명칭: 자동정지 **(FEED HOLD)** 설명: 자동운전시 장비를 정지시킨다.  $\frac{1}{\sqrt{2\pi}}$ 단이 된다.

#### 명칭: 예열연장 **(PREHEAT HOLD)**

 $\frac{1}{\sqrt{2}}$ : 자동은 제일 시에 기를 누르면, 예열시간과 전쟁시간과 전쟁시간과 전쟁시간과 전쟁시간과 전쟁시간과 전쟁시간과 전쟁시간과 전쟁시간과 전쟁시간과 전쟁 계없이 예열을 실행한다.  $\overline{\phantom{a}}$  $\frac{1}{\sqrt{2}}$  , the state of  $\frac{1}{\sqrt{2}}$  , the control of  $\frac{1}{\sqrt{2}}$  , the control of  $\frac{1}{\sqrt{2}}$  $\mathcal{O}$ 

#### 명칭: 후진 **(REVERSE RUN)**

설명: 절단 다시 후진하고 싶을 이용  $\frac{1}{\sqrt{2}}$  , and the theoretical term in  $\frac{1}{\sqrt{2}}$  , and the term in  $\frac{1}{\sqrt{2}}$  $(FOWD)$ 한다.

 $11.7 \quad \frac{1}{11.7}$ 

명칭: 절단속도 **(CUT SPEED)** 설명: 속도 조절용이다.  $: 0 - 0$ mm/min  $...$  $10-200$ 고속주행시에는 무시된다.  $\mathbb{R}$ : F and  $\mathbb{R}$ F500 80% 400mm/min .

#### $11.8$  :

**SINCE ASSEMBLE ASSEMBLED ASSESSED ASSESSED ASSESSED ASSESSED ASSESSED ASSESSED ASSESSED ASSESSED ASSESSED ASSESSED ASSESSED ASSESSED ASSESSED ASSESSED ASSESSED ASSESSED ASSESSED ASSESSED ASSESSED ASSESSED ASSESSED ASSESSE** 

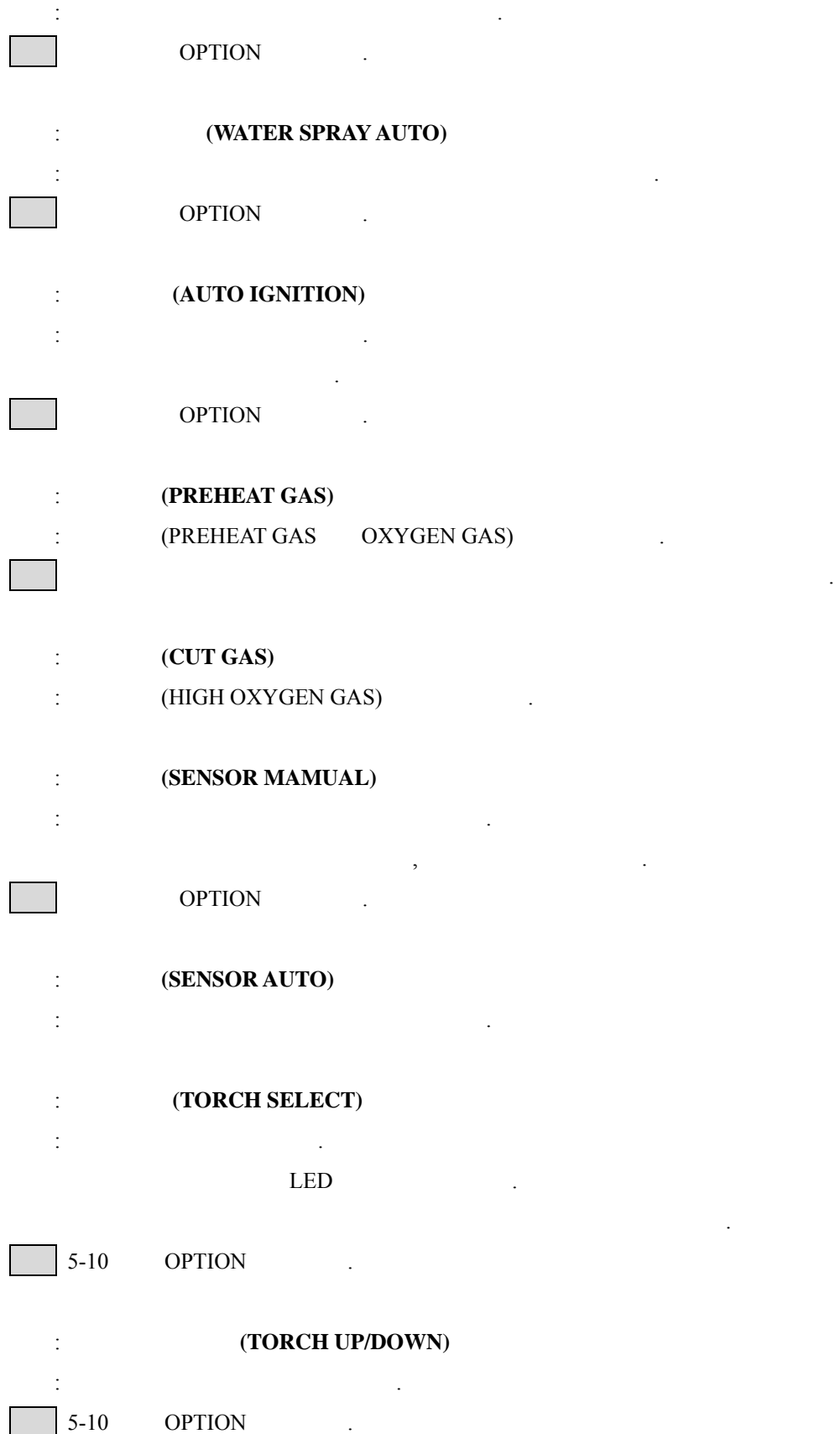

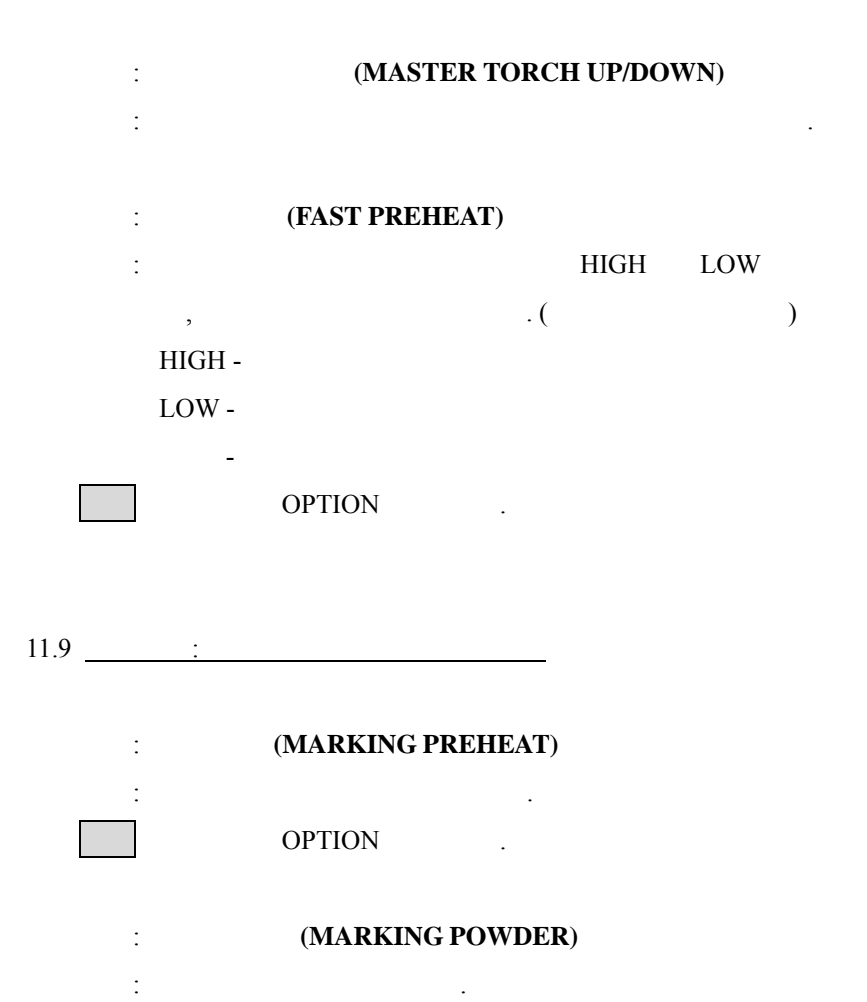

OPTION 1

장기간 양호한 상태의 장비사용을 위해서는 장비관리가 절대적으로 중요하다.

장비의 각부분별로 관리요령을 기술하고 있으니 장비 관리에 관심을 많이 가져 주기 바란다.

#### 12. 장비 관리 요령

**12.1** 

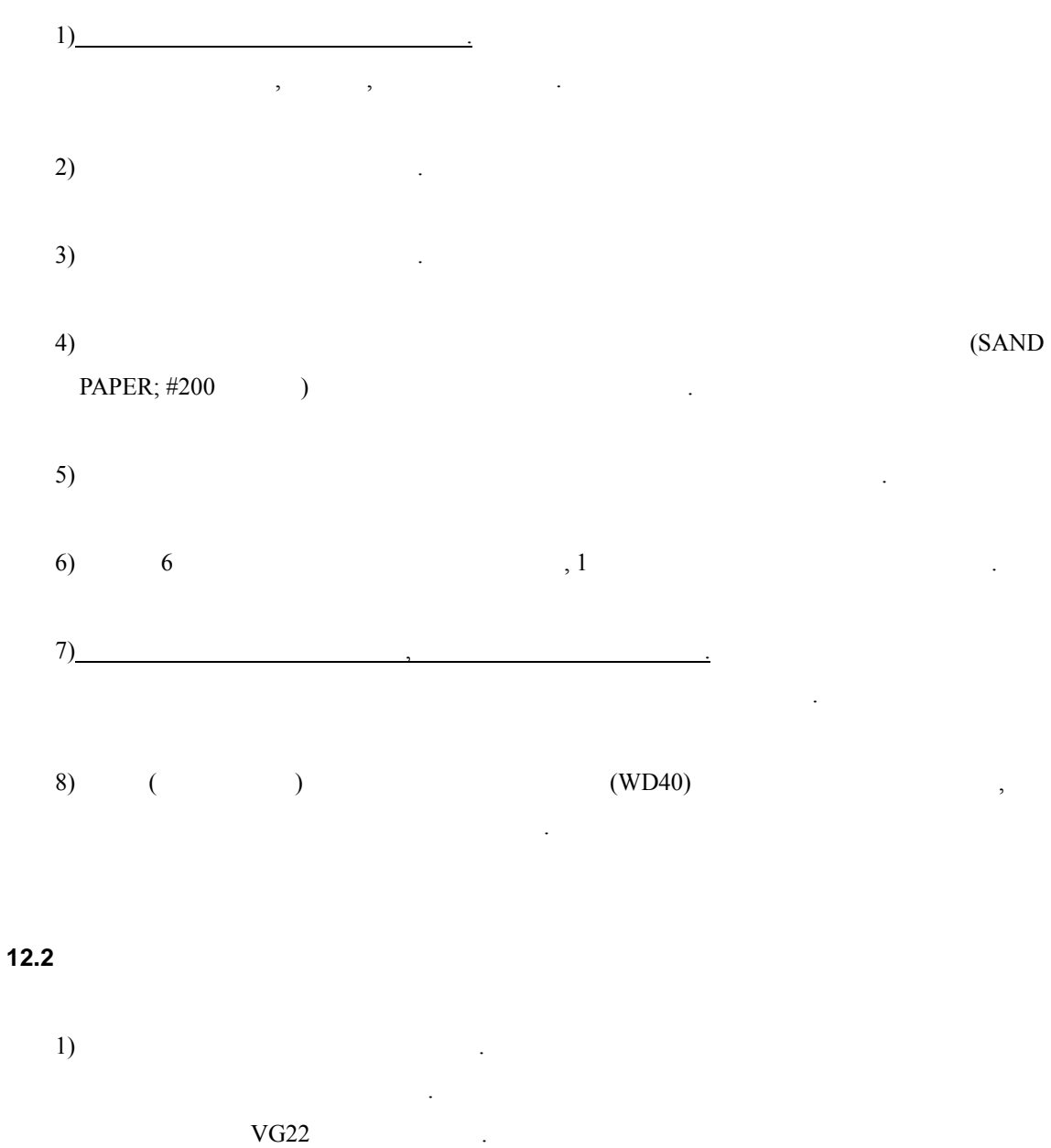

,  $\overline{\phantom{a}}$ ,  $\overline{\phantom{a}}$  $(2)$ 

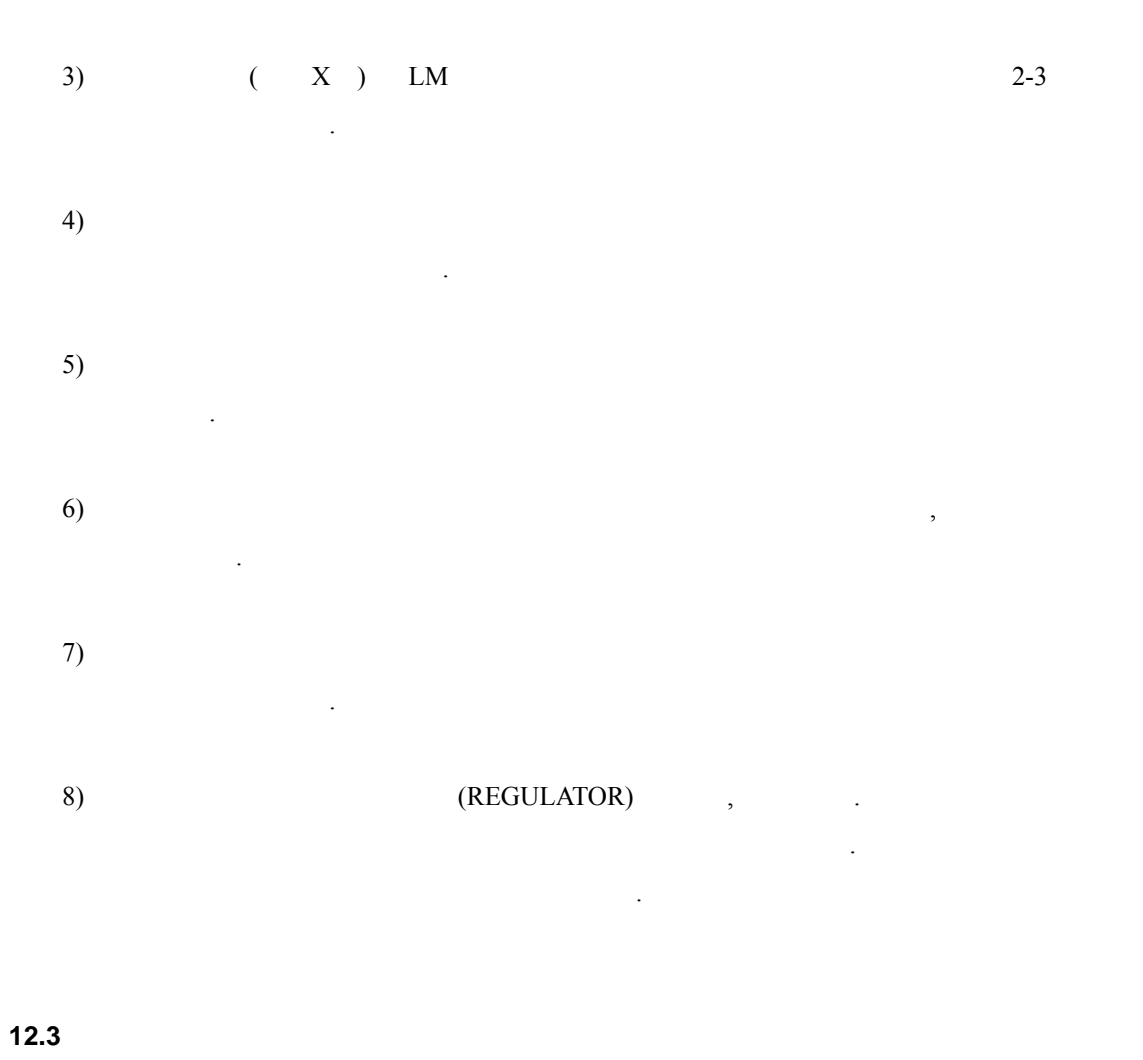

만일 <u>- 그리고 동</u>절기 토치의 상하강속도가 나는 원인 도자 노래의 도자 노래의 도자 노래의 문제

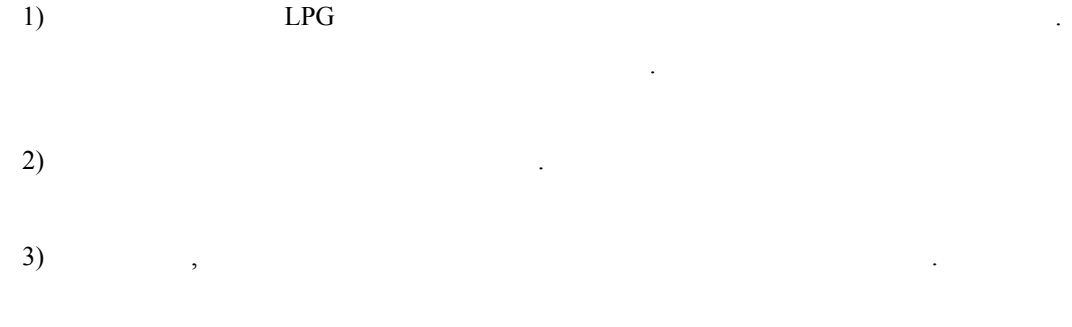

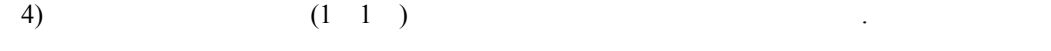